## **Neue Alarmquelle**

## **Beschreibung**

Die Erstellung eines Alarmplans ist Voraussetzung für die Konfiguration der Alarmquellen (Messgeräte)! Nachdem Sie Ihren Alarmplan eingerichtet und Ihrem Alarm-Management hinzugefügt haben, erstellen Sie die Alarmquelle(n).

Alarmquellen sind immer einem Alarmplan (vgl. **[Neuen Alarmplan](https://wiki.janitza.de/display/GVOH/Neuen+Alarmplan)** und **[Alarmpläne](https://wiki.janitza.de/pages/viewpage.action?pageId=130914811)**) zugeordnet!

- Nachdem Sie das Fenster (Alarm-) **Konfiguration** (vgl. **[Fenster \(Alarm-\) Konfiguration](https://wiki.janitza.de/pages/viewpage.action?pageId=130914806)**) geöffnet haben, klicken Sie die Schaltfläche **Alarmquellen** um die Schaltflächen für die Bearbeitung und Verwaltung der Alarmquellen zu aktivieren.
- Klicken Sie die Schaltfläche **Neue Alarmquelle**.
- Es erscheint das Dialogfenster **Neue Alarmquelle anlegen**.

Abb.: Fenster (Alarm-) **Konfiguration** - Alarmquellen **Neue Alarmquelle**

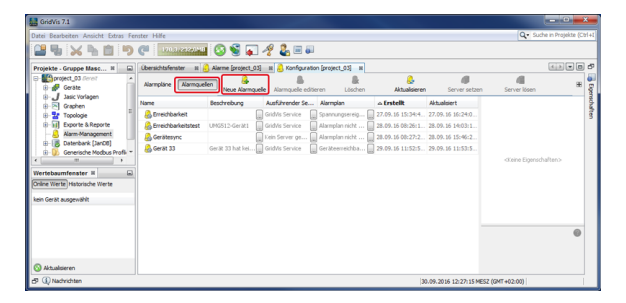

- Wählen Sie im Fenster **Neue Alarmquelle anlegen** Ihre Überprüfung aus.
- $\bullet$ Je nach gewählter Überprüfung startet ein Assistent zur Konfiguration der neuen Alarmquelle. Der Assistent leitet Sie durch die jeweiligen Eingabeschritte der Überprüfungen.

Folgende Aufstellung zeigt die Überprüfungen und deren Eingabeschritte:

Um zum jeweils nächsten Schritt zu wechseln betätigen Sie die Schaltfläche **Weiter**, nach dem letzten Schritt die Schaltfläche **Fertig**.

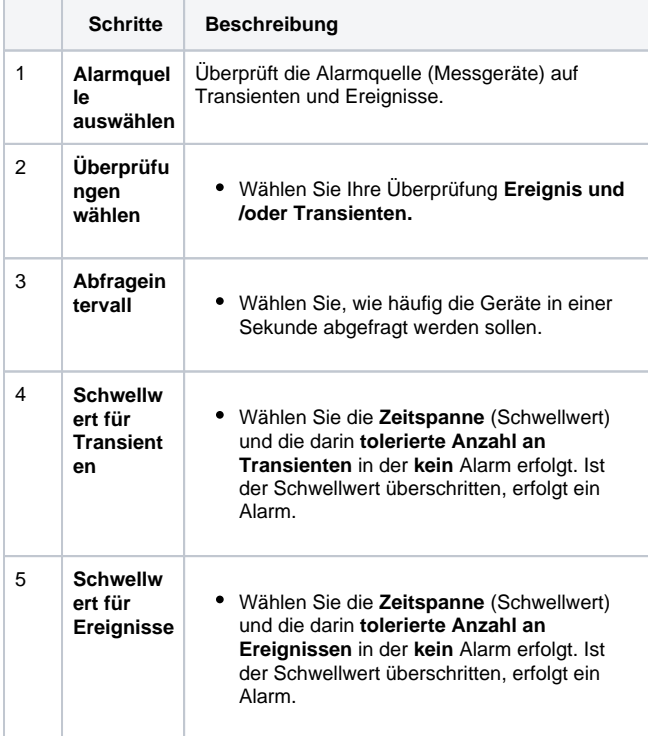

Abb.: Fenster **Neue Alarmquelle anlegen** - Schritt 1 **Alarmquelle auswählen**

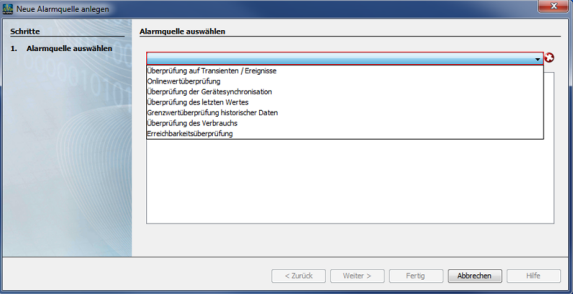

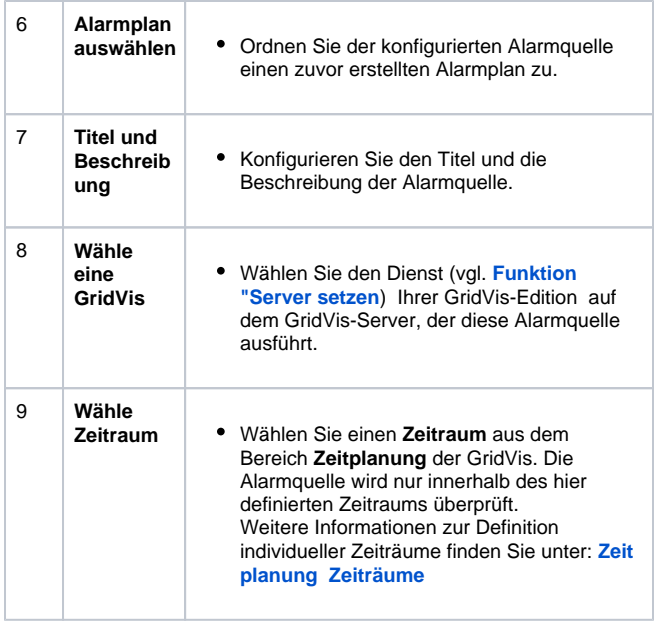

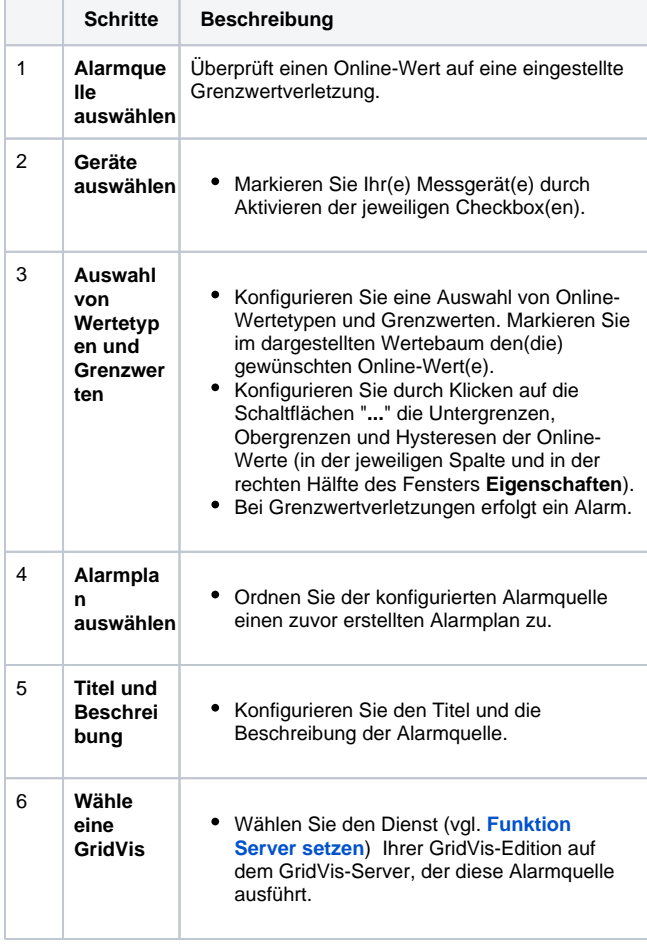

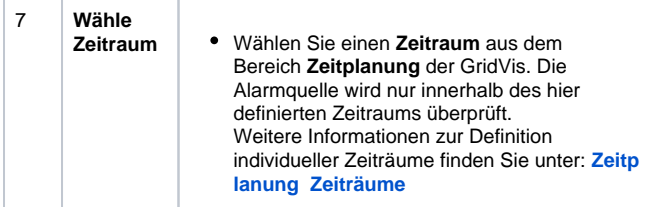

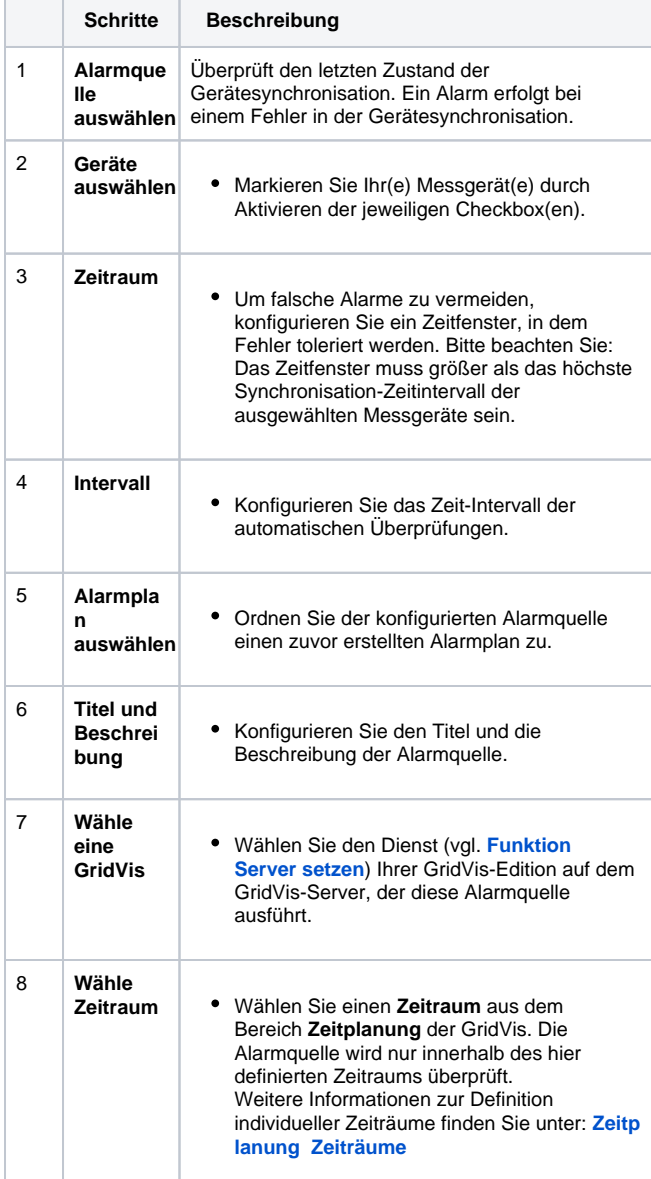

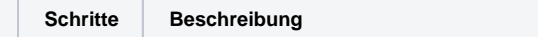

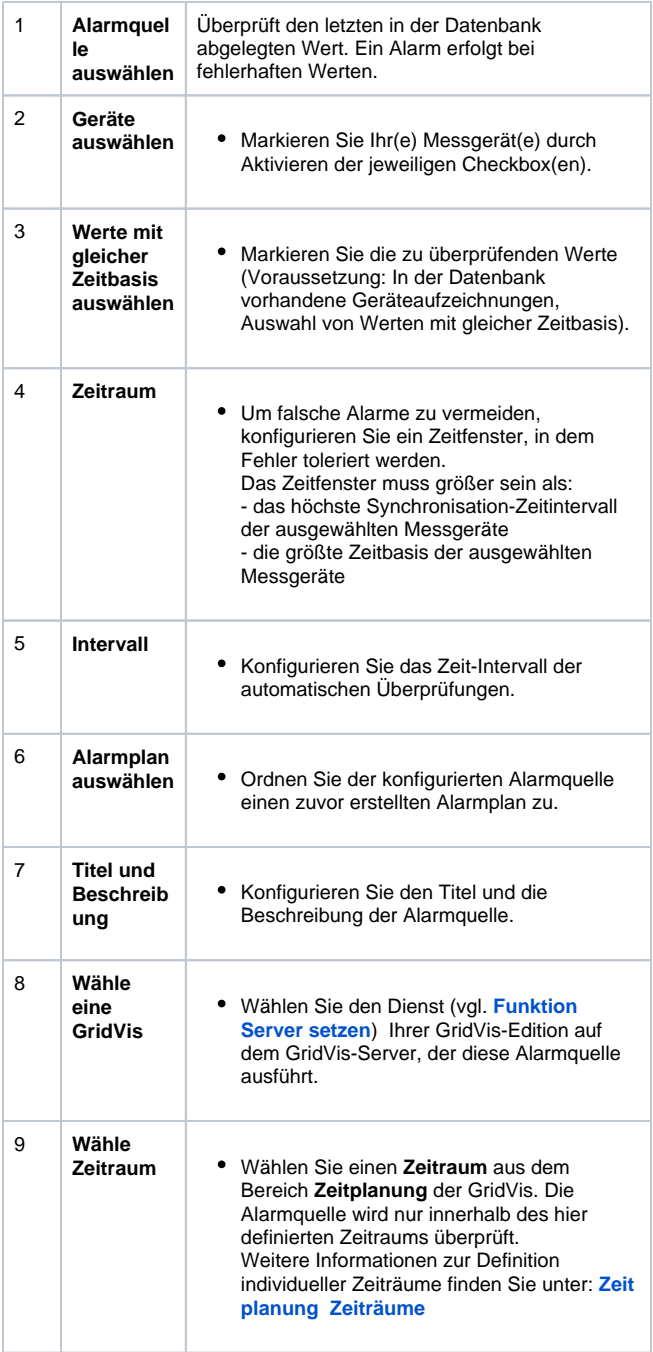

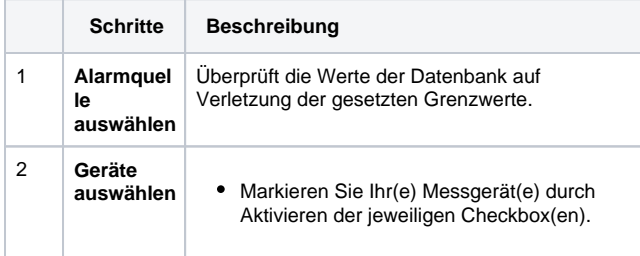

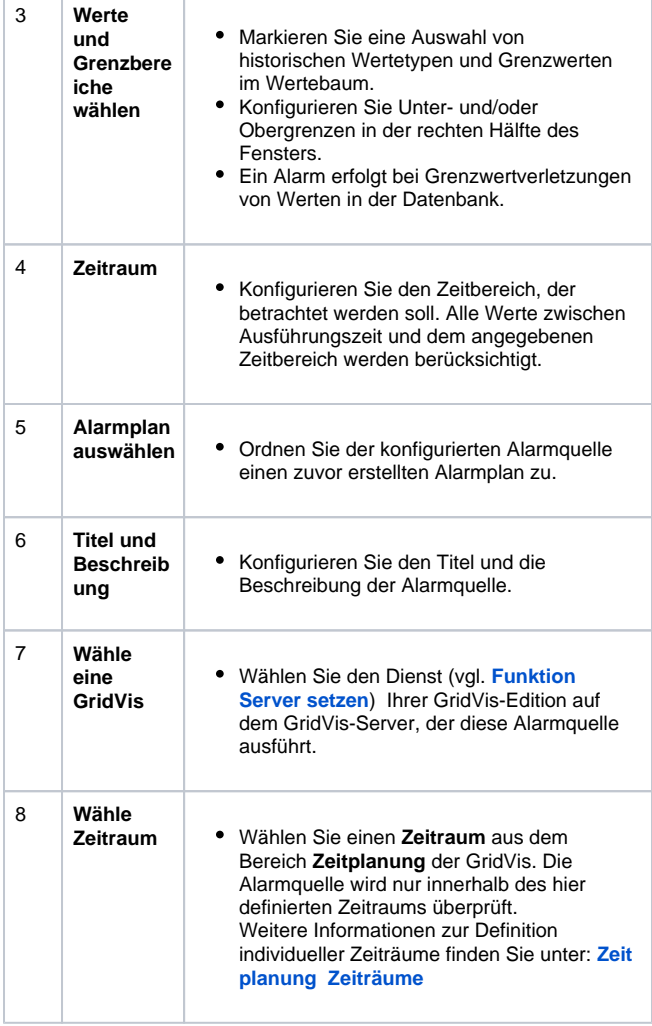

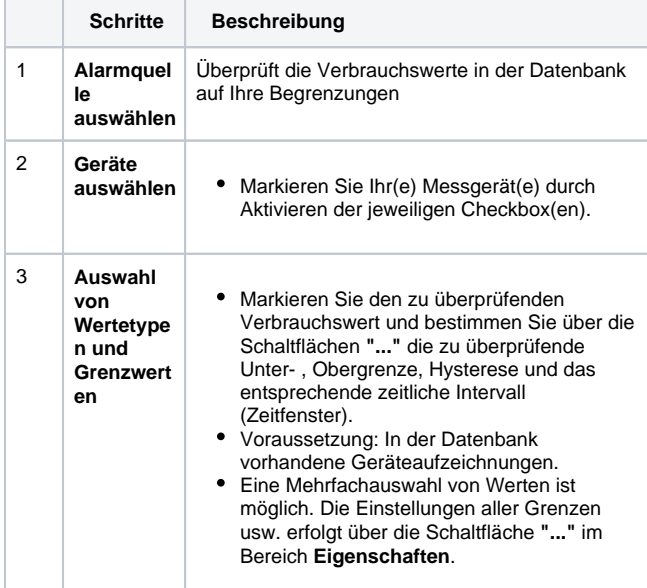

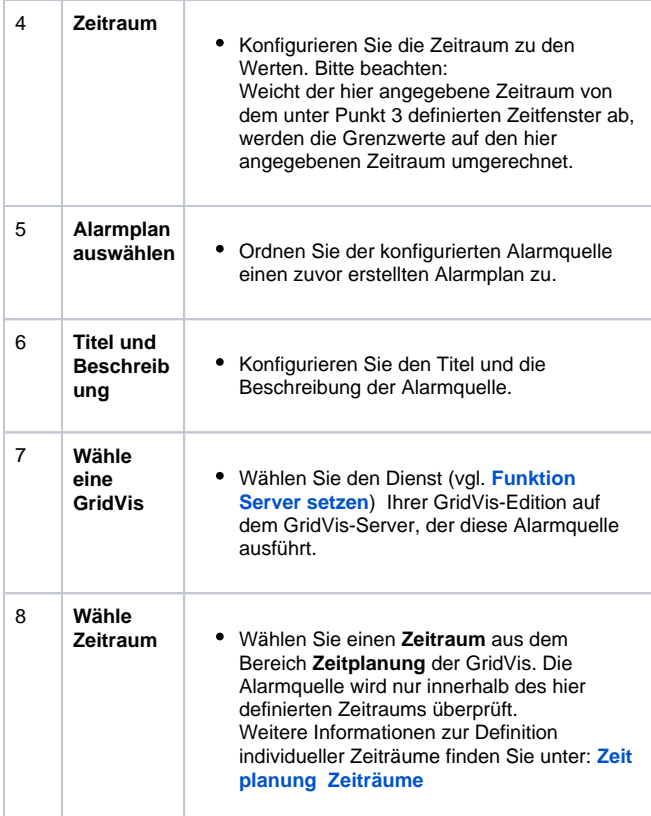

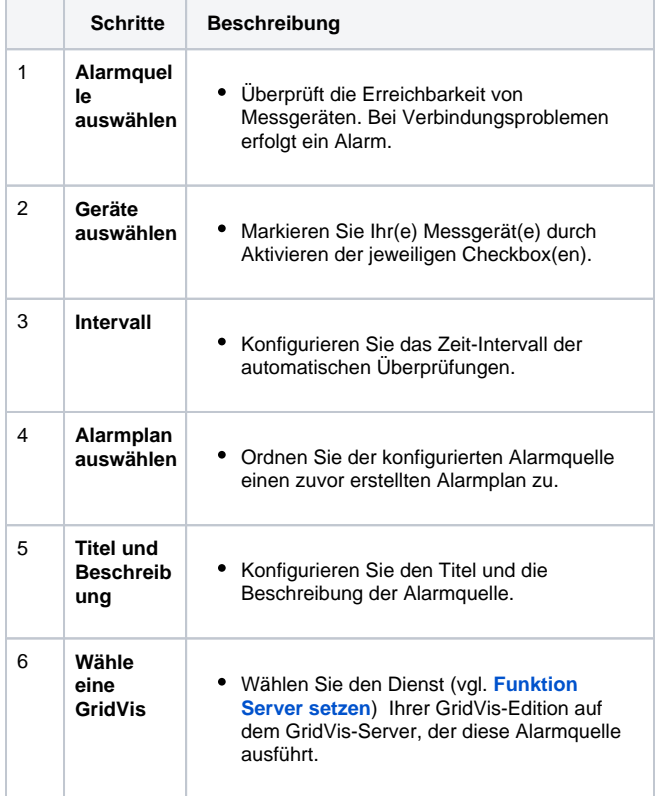

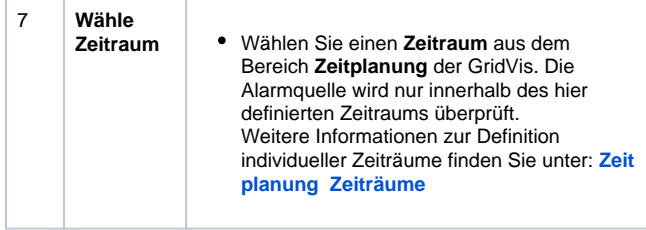

Die Alarmquelle mit dem ausführenden GridVis-Server erscheint in der Liste der **Alarmquellen** im Fenster (Alarm-) **Konfiguration** und kann nach belieben editiert, gelöscht, verwaltet und gesetzt werden.

Software: GridVis 7

Themenverwandte Links

V 1.0